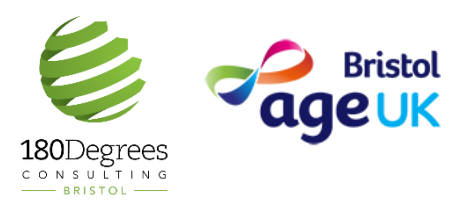

# STEP-BY-STEP **BBC HOW TO USE SOUNDS**

# DOWNLOADING & USING THE APP

### **BBC Sounds allows you to listen to podcasts, live radio and music!**

(What is a podcast? – Podcasts are pre-recorded audio broadcasts that cover a range of topics from comedy, to history, to world news. You can find a podcast on nearly any topic! They are a great alternative to reading or watching TV.

*If you have an Apple iPhone, follow the left column, and if you do not (this includes Samsung, Huawei, Google and others), follow the right column. If you would rather access BBC Sounds by using your computer, see the end of this guide.*

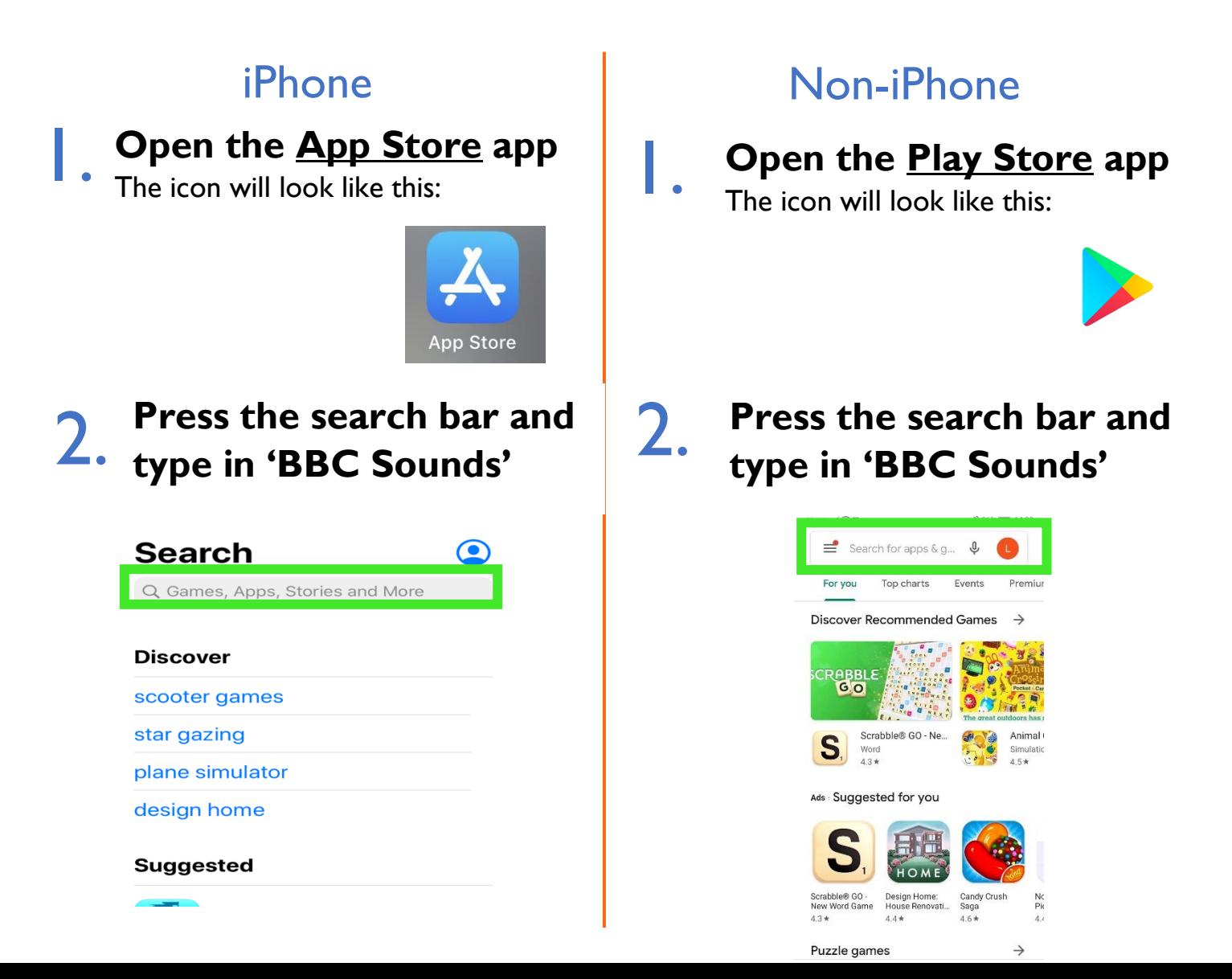

### 3. **Press the top option that appears**

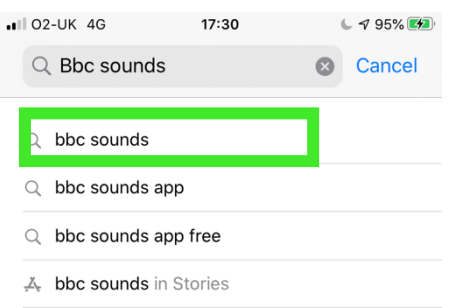

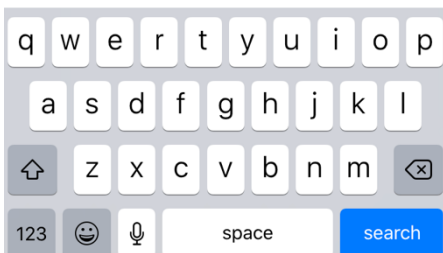

# 4. **Press 'Get'.**

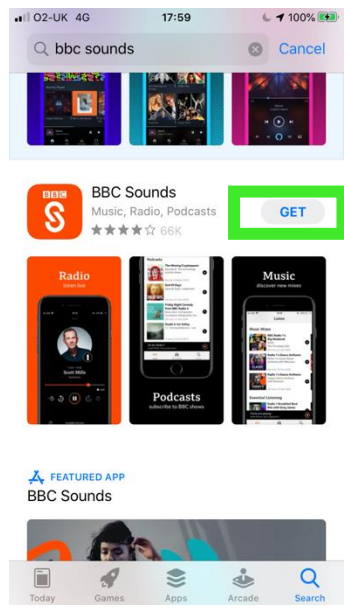

## iPhone  $\vert$  Non-iPhone

### 3. **Press the top option that appears**

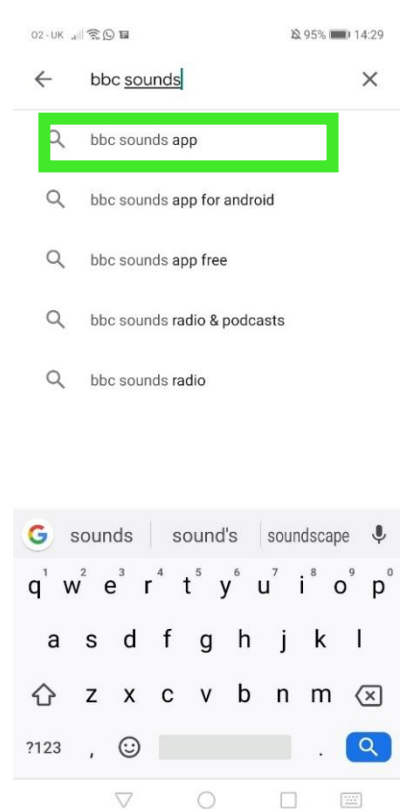

### 4. **Press 'Install'.**

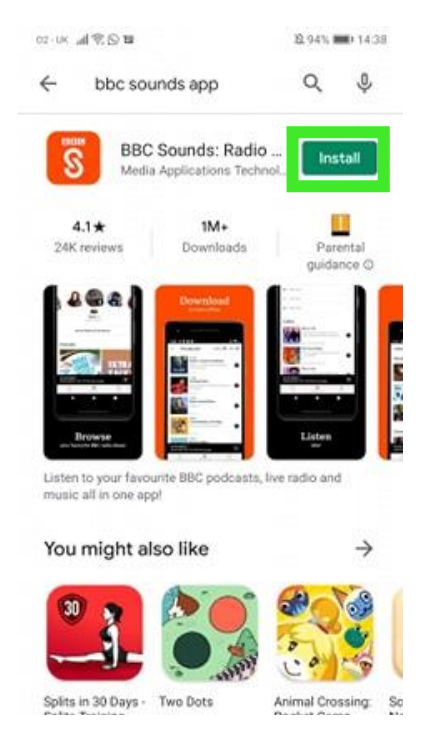

Wait for the app to download. You'll know it's complete when it offers you the option to 'open' it, this is when you move onto step 5.

# iPhone 1 Non-iPhone

### 5. **To open the app, press 'open'.**

*Alternatively, open the app by clicking the app icon which will have appeared* 

*on your homepage.*  $-102$ -UK  $\approx$  $17:31$  $195%$ Q bbc sounds app  $\circ$ Cancel **BBC Sounds** OPEN Music, Radio, Podcasts \*\*\*\*\*\*\*\* Free Audiobooks GET Lifestyle \*\*\*\*\*\* 192  $\mathcal{L}$  $\mathbf{C}$  $\triangle$  $\alpha$ Ē

6. **If you already have a BBC account, press 'Sign In'. If you do not, press 'Register, and follow the steps on the app.**

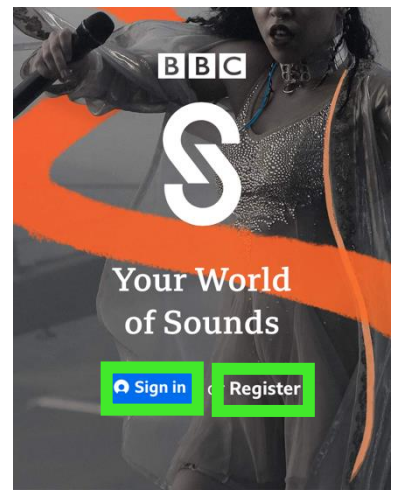

### 5. **'open'. To open the app, press**

*Alternatively, open the app by clicking the app icon which will have appeared on your homepage.*

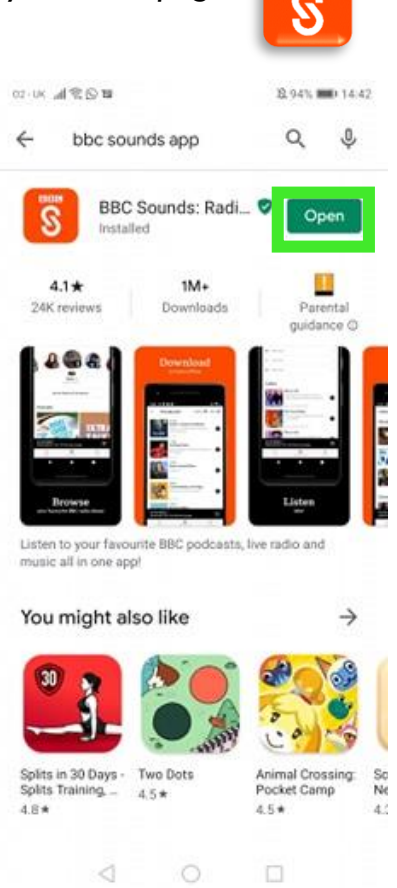

6.

**If you already have a BBC account, press 'Sign In'. If you do not, press 'Register, and follow the steps on the app.**

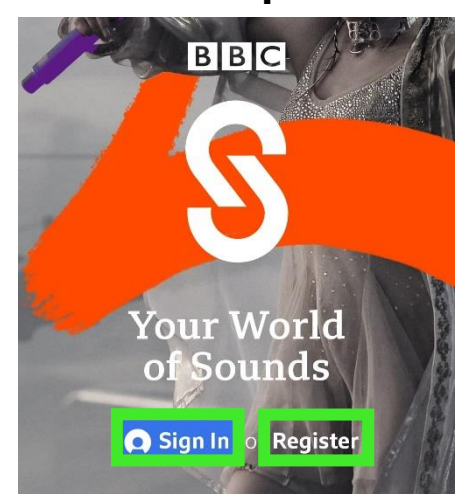

### **Once you have signed in, 7.** Once you have signe<br>
7. the app should look **something like this:**

*You can access live radio channels at the top, and if you scroll down you can see recommended podcasts, music, and other shows.*

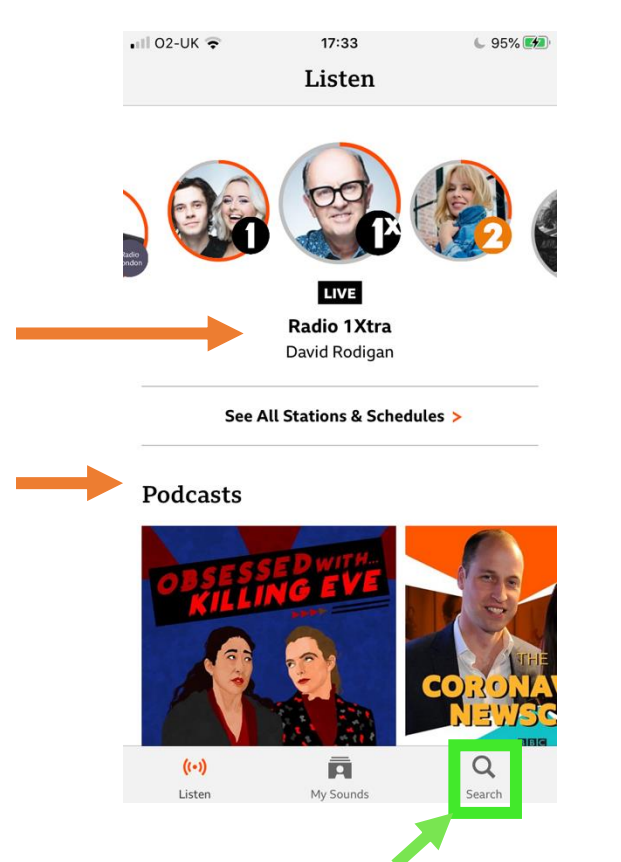

If you click 'search', you can browse categories of music & speech, as well as search for specific sounds.

## iPhone and Non-iPhone

### 7. **Once you have signed in, the app should look something like this:**

*You can access live radio channels at the top, and if you scroll down you can see recommended podcasts, music, and other shows.*

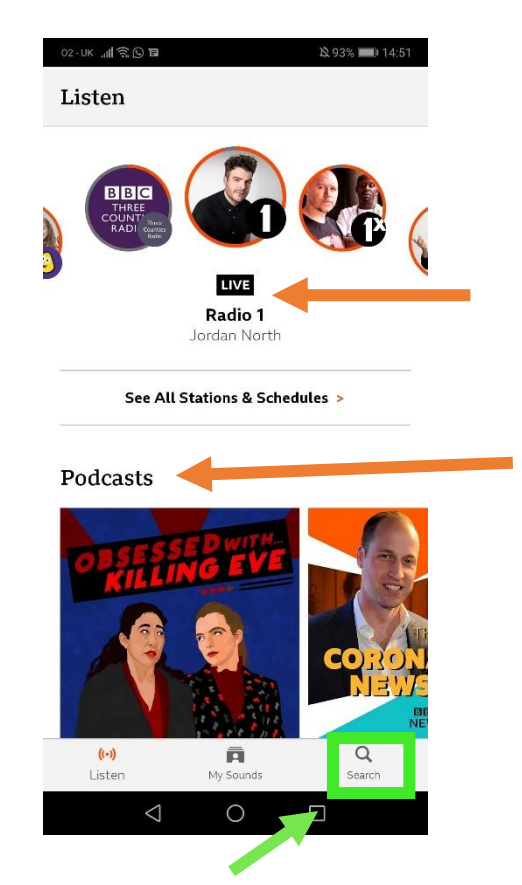

If you click 'search', you can browse categories of music & speech, as well as search for specific sounds.

# Accessing BBC Sounds via Computer

- **Open your browser (this is what you browse the internet**
- **on, it could be Google Chrome or Internet Explorer).** 1.

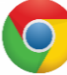

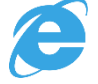

- **In the bar at the top, type in [www.bbc.co.uk/sounds](http://www.bbc.co.uk/sounds) and press enter on your keyboard.** 2.
- You've made it to the website! You can look around and scroll down to find live radio, podcasts, and music mixes. 3.

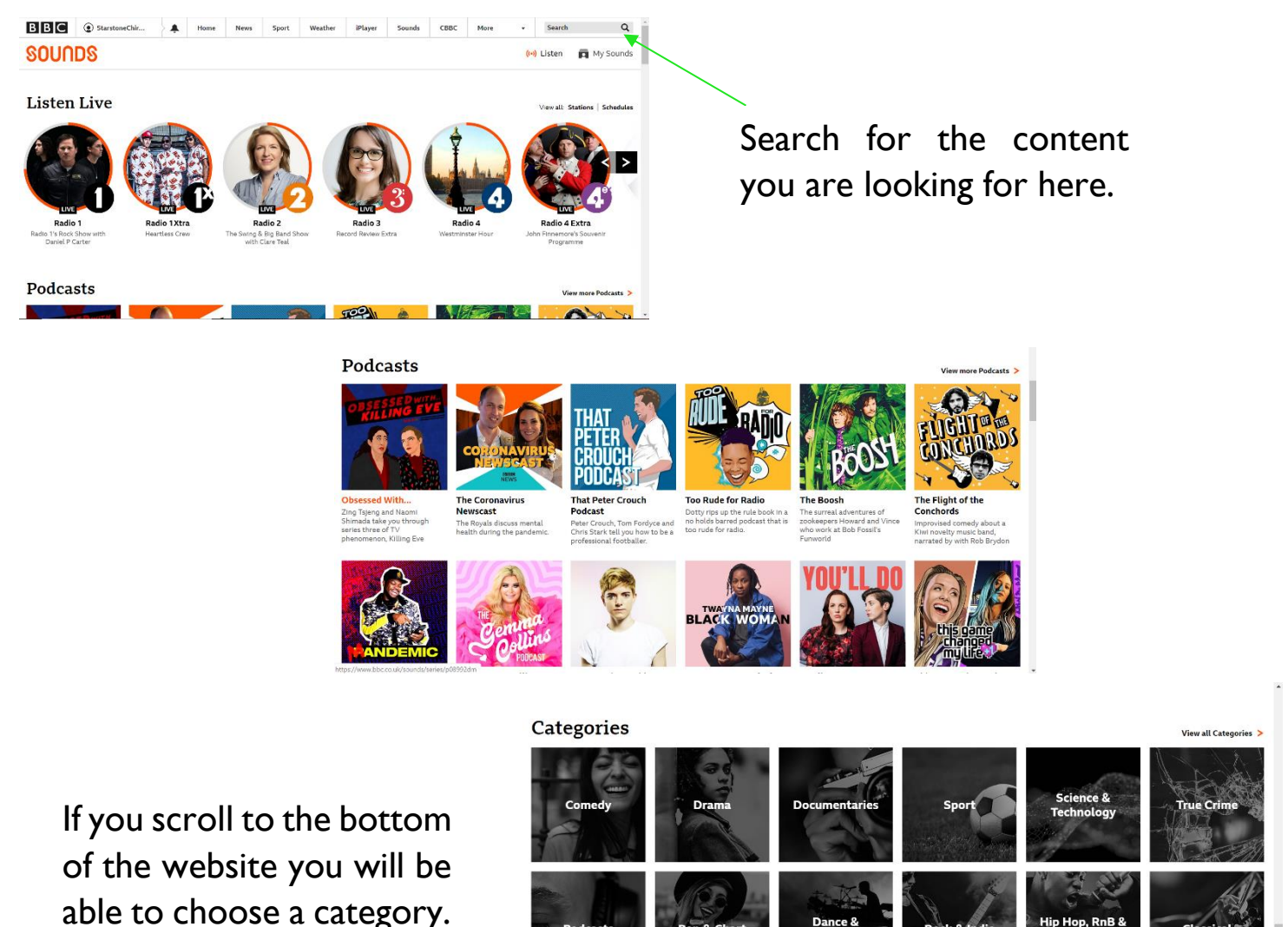

This document has been created for the **Support Hub** for older people, which aims to reduce the impact of the Coronavirus. We encourage you to share this information.

*All information was correct to the best of our abilities on the date of publication (20.04.2020)*